# **7. Модуль ВОЗВРАТЫ**

Модуль отвечает за функционал оформления возврата товара по заказу Клиентом и обработки возвратов операторами маркетплейса и Мерчанта

Возврат состоит из Товаров, по которым всегда и во всех случаях был переход права собственности Клиенту, то есть Товар и Отправление в котором они были, во всех случаях побывали в статусе "Доставлен". Всё, что возвращается в виде недоставленных Отправлений от логистических операторов, не является Возвратом

# **Сущности и определения**

- **Возврат** совокупность возвращаемых товаров из полученного клиентом заказа
- **Возврат клиента** возврат, содержащий товары одного заказа клиента, отправленный мерчанту или на ЦСВ
- **Возврат с ЦСВ** возврат, содержащий товары одного мерчанта из нескольких заказов разных клиентов и отправленный мерчанту с ЦСВ
- **Тарное место** (ТМ) коробка/пакет/прочая упаковка, в которую помещены товары из возврата для доставки через Логистического Оператора. Тарное место в возврате может быть одно или несколько исходя из количества/габаритов/веса товаров
- **Возвратный груз** сущность, объединяющая несколько возвратов из ЦСВ, для формирования общей заявки на забор заказа ЛО
- **Способ возврата** способ доставки возврата, выбранный клиентом. Зависит от выбранных товаров и возможностей ЛО по месту жительства клиента.
- **Заказ на возврат** заказ в системе ЛО на доставку возвращаемых товаров от Клиента до получателя, виртуальная сущность. Заказ на возврат имеет ограничения по количеству ТМ в зависимости от ЛО
- **Задание на забор возврата** задание для ЛО на забор возврата для доставки от клиента или ЦСВ до получателя - мерчанта или ЦСВ. Это виртуальная сущность, аналогичная Заданию на доставку по прямой логистике, с точки зрения формы и статусной модели, но отличающаяся по бизнес-процессу и сопроводительным документам.
- **Склад возвратов мерчанта** склад из списка складов Мерчанта, на который возвращаются товары мерчанта. Может быть выбран конкретный склад для всех возвратов и/или для возвратов с товарами, отправленными из разных складов. По умолчанию выбирается склад, из которого были отгружены товары
- **Склад ЦСВ** центральный склад возвратов МП: на него поступают возвраты клиентов, которые состоят из товаров разных мерчантов.
- **АОВ** администратор обработки возвратов МП. Сотрудник, отвечающий за обработку возвратов: создание, приемку, отправку и т.д.
- **Бухгалтер** сотрудник МП, отвечающий за обработку возвратов в части расчетов с клиентом/мерчантом, имеющий права для изменения сумм и позиций возврата и подтверждающий выплаты/возвраты денег клиентам

# **Настройки системы**

# **Сроки возврата**

- 1. Настройки
	- 1. Срок возврата товара по умолчанию глобальная настройка, действует для всех товаров, для которых не указан срок возврата
	- 2. Срок возврата для товара настройка в карточке товара, действует только для этого товара
	- 3. Настройка на уровне товарной категории срок возврата действует для всех товаров указанной категории.
- 2. Значение срока
	- 1. Срок возврата указывается в днях
	- 2. Если указано значение "0", значит товар не подлежит возврату
- 3. Расчет срока возврата для товара
	- 1. Проверяется значение срока возврата на товаре
	- 2. Если на товаре не указан срок возврата, проверяется значение срока для категории товара
	- 3. Если для категории не указано, то берется срок возврата по умолчанию

### **Типы причин возврата**

- 1. **ЗПП** возврат клиентом товара определенных категорий по собственному желанию на основании ЗПП (Закон о защите прав потребителей)
	- 1. Возврат клиенту стоимости товара
	- 2. Стоимость доставки заказа до клиента не возвращается
	- 3. Стоимость доставки возврата от клиента оплачивает клиент
- 2. **Негатив**: возврат товара в связи с браком, пересортом, повреждением и т.п.
	- 1. Возврат клиенту стоимости товара
	- 2. Возврат клиенту стоимости доставки заказа
	- 3. Стоимость доставки возврата от клиента за счет МП (если клиент оплачивал доставку сам, то стоимость возвращается клиенту)
- **Гарантия**: возврат товара в течение гарантийного срока хранения
- Возврат сумм аналогично типу "Негатив"

#### **Типы возврата по составу**

- 1. Частичный часть товаров из заказа
- 2. Полный отправление/заказ целиком

#### **Типы возврата по стоимости для клиента в момент отправки**

- 1. Платный
	- 1. Клиент лично платит за доставку возврата, только если выбирает возврат вне логистики МП.
	- 2. Клиент должен прислать квитанцию, для подтверждения, сколько он заплатил
	- 3. В случае, если это возврат по браку, стоимость доставки возврата возвращается Клиенту
- 2. Бесплатный
	- 1. Во всех остальных случаях, когда возврат доставляет ЛО, доставка оплачивается МП

### **Маршруты возврата**

Маршрут обозначает, откуда и куда следует возврат

- 1. Клиент Мерчант
- 2. Клиент ЦСВ
- 3. ЦСВ Мерчант

## **Настройка склада "Прием возвратов"**

Для настройки возможности склада по приему возвратов предназначено поле "Прием возвратов". Значения:

- 1. Принимает только свои
	- 1. Склад принимает на возврат только свои товары
- 2. Принимает со всех складов
	- 1. Склад принимает возвраты с любых складов мерчанта
	- 2. Хотя бы на одном складе должно быть установлено это значение, если складов у мерчанта больше одного
- 3. Не принимает
	- 1. Склад не принимает возвраты вообще, даже товары, которые отправлены с него же
	- 2. Не может быть установлено, если склад у мерчанта всего один
- 4. ЦСВ центральный склад возвратов
	- 1. Значение доступно и указывается только для склада ЦСВ МП

# **Склад ЦСВ**

Список складов ЦСВ находится в MMS: в меню "Логистика - Склады возвратов"

Склад ЦСВ принадлежит только МП. При добавлении склада ЦСВ ему автоматически назначается значение поля "Прием возвратов" = ЦСВ

Интерфейс и настройки времени работы склада и сроков приезда ЛО аналогичны обычному складу мерчанта

Дополнительно для ЦСВ добавляются настройки ограничений по габаритам и весу товара

- Макс. вес товара, гр.
- Макс. высота товара, мм.
- Макс. ширина товара, мм.
- Макс. глубина товара, мм.

Если указаны ограничения, то в случае наличия нескольких складов ЦСВ, при выборе склада происходит проверка на то, что возвращаемый товар подходит под ограничения склада. При наличии одного склада ЦСВ настройки игнорируются

# **Выбор получателя и склада возврата**

На основании значения поля "Прием возвратов" будет выбираться склад для отправки на него возвратов

### **Возврат клиента**

- 1. Любой возврат от клиента отправляется одним заказом на доставку ЛО, на одного получателя и адрес, который зависит от принадлежности возвращаемых товаров к мерчантам и складам
	- 1. В системе ЛО формируется заказ, в котором одно тарное место и список всех возвращаемых товаров, габариты заказа вычисляются на основе габаритов товаров
	- 2. В системе ЛО формируется заявка на забор сформированного выше заказа, если клиентом выбран забор возврата курьером
- 2. Если возвращаемые товары принадлежат разным мерчантам
	- 1. Получатель посылки МП
	- 2. Адрес доставки склад ЦСВ для обработки возврата, удовлетворяющий ограничениям по габаритам и весу товара
- 3. Если возвращаемые товары принадлежат одному мерчанту
	- 1. Получатель посылки мерчант, которому принадлежат товары
	- 2. Если все товары относятся к одному складу мерчанта
		- 1. Возврат на этот же склад мерчанта, если для него не установлено "Прием возвратов" = "Не принимает"
		- 2. Иначе срабатывает вариант выбора для товаров из разных складов мерчанта
	- 3. Если товары относятся к разным складам мерчанта
		- 1. Первый по списку склад мерчанта, для которого "Прием возвратов" = "Принимает со всех складов"

# **Возврат из ЦСВ**

- 1. Возврат из ЦСВ отправляется на адрес склада возвратов мерчанта
	- 1. В системе ЛО формируется заказ, в котором несколько тарных мест с товарами, добавленных в возврат, и список всех возвращаемых товаров
	- 2. В системе ЛО формируется заявка на забор сформированного выше заказа со склада ЦСВ
- 2. Определение склада возвратов мерчанта
	- 1. Тот же алгоритм, что и при выборе прямого возврата мерчанту от клиента в случае товаров одного мерчанта

# **Определение ЛО для возврата**

Автоматический выбор ЛО на возврат определяется по следующему алгоритму (последовательный отсев ЛО от шага к шагу):

- 1. Возит ли ЛО между адресом клиента и адресом склада?
- 2. Предоставляет ли ЛО выбранный клиентом способ передачи возврата в ЛО (ПВЗ или Курьером)?
- 3. Какой из ЛО предлагает минимальный тариф возврата?
	- 1. Если один из ЛО предлагает более низкий тариф, выбирается этот ЛО.
- 4. Какой из ЛО предлагает минимальный срок доставки?
	- 1. Если один из ЛО предлагает меньший срок, выбирается этот ЛО.
- 5. Если в итоге осталось более одного ЛО на выбор, выбирается первый в списке ЛО.

#### **Алгоритм вывода способов возврата в ЛК клиента**

- Забор курьером
	- o Определяем ЛО по алгоритму выше
	- o Если нашли ЛО
		- Показываем возможность выбора варианта забора курьером
	- o Если не нашли ни одного ЛО
		- Сообщаем клиенту, что курьер не доступен
- Забор через ПВЗ
	- o Выводим ПВЗ всех ЛО на карте, в которых есть прием заказов, в пределах открытой карты
- Отправка сторонней службой доставки
	- o Показываем этот пункт всегда, если в настройках системы предоставляется возможность отправки сторонним способом

# **Калькулятор возвратных взаиморасчетов**

По каждому возврату можно увидеть Калькулятор этого возврата (как мини-выписка) с конкретными суммами в ячейках по позициям расчета (для клиента и мерчанта)

Изначально заполнение сумм и отметок "Да/Нет/Полностью/Частично" по каждой позиции расчета производится автоматически при создании возврата на основании причин возврата, указанных на возвращаемых товарах.

Дальнейший расчет делается уже на этапе анализа и обработки возврата и учитывает типы возвратов (действительно ли это брак или товар ненадлежащего качества и т.д.) и прочую информацию. При изменении причин и/или сумм на товарах, информация в калькуляторе автоматически обновляется исходя из выбранных отметок.

В любой момент до окончания обработки возврата Бухгалтер может поменять суммы/причины по товарам и выбор опций и сумм в калькуляторе

При завершении обработки возврата производится возврат денег, бонусов, средства подарочного сертификата клиенту на основании информации из калькулятора

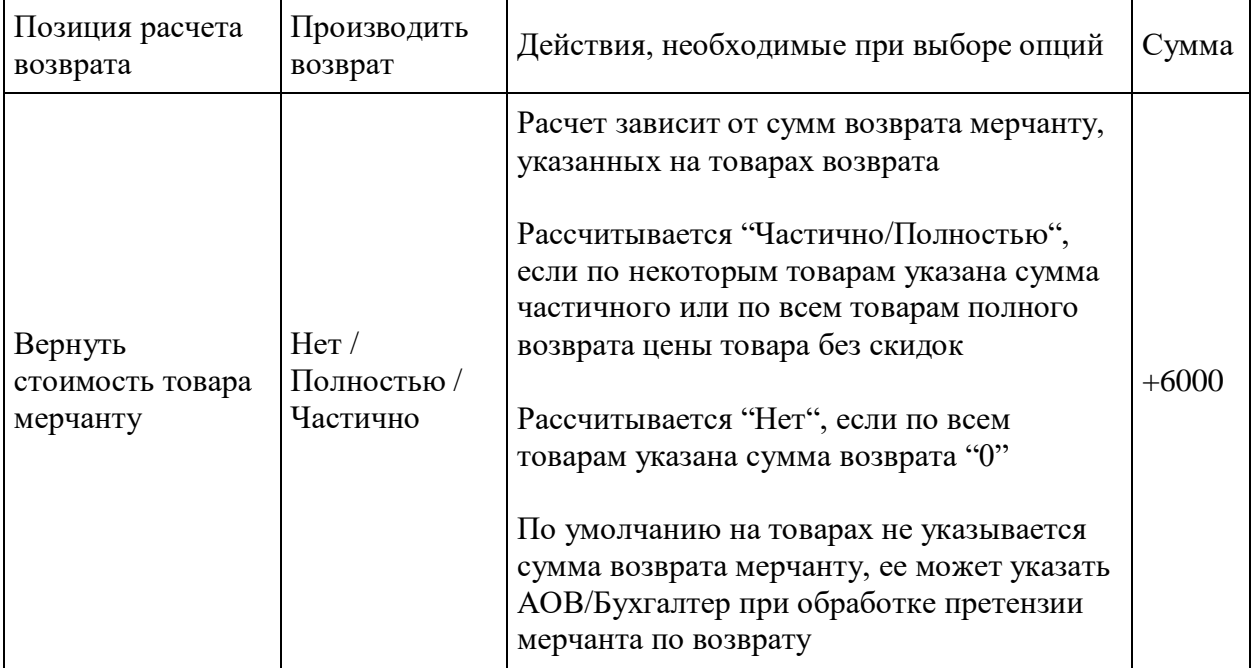

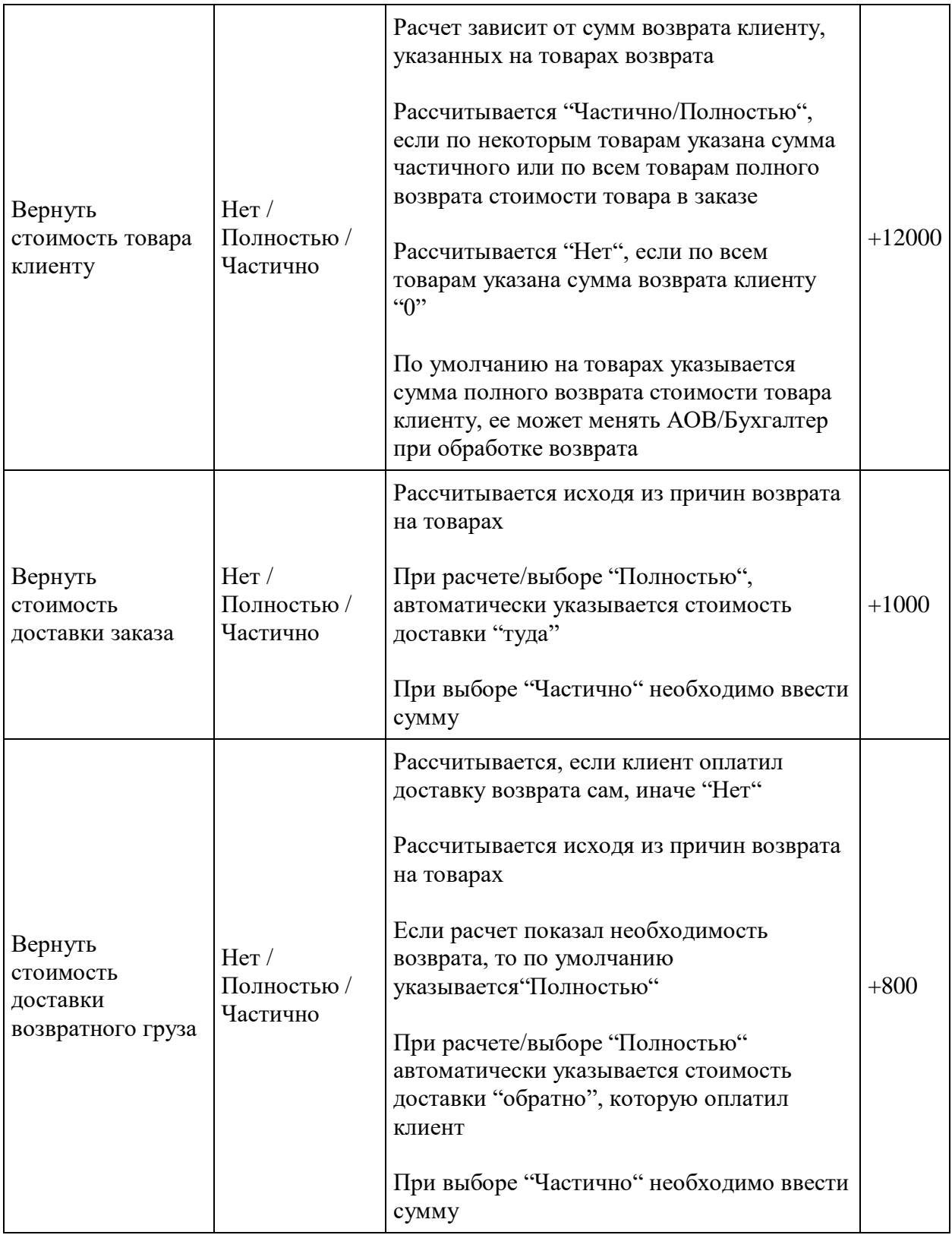

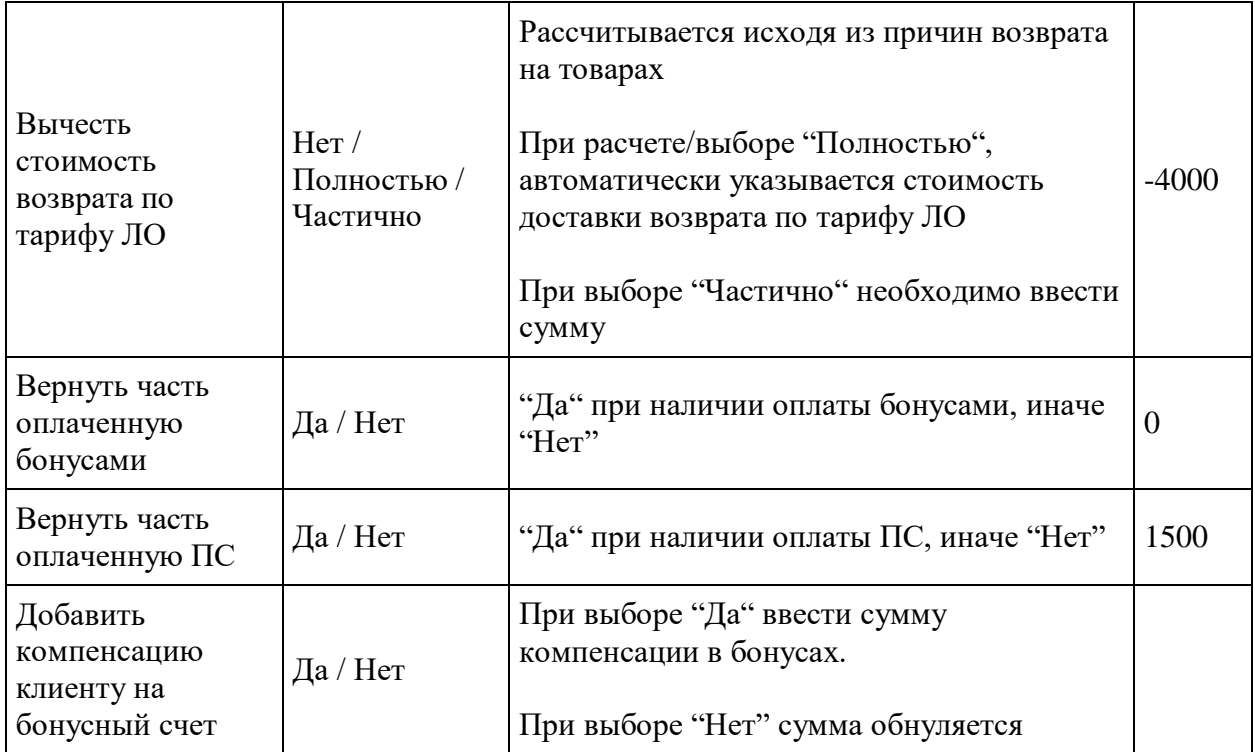

# **Возврат**

Возврат всегда создается по конкретному полученному заказу клиента. В возврат не могут входить товары из разных заказов клиента

В возврате могут быть товары одного или нескольких мерчантов

### **Номера возвратов**

Формирование номера: К ID клиента через дефис добавляется номер возврата по порядку у этого клиента в виде "264-1"

# **Статусная модель Возврата**

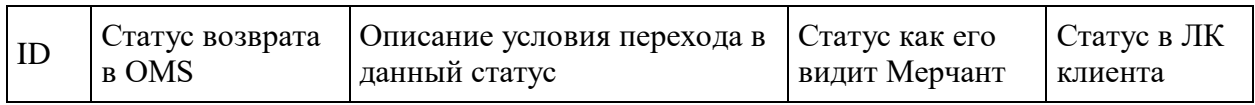

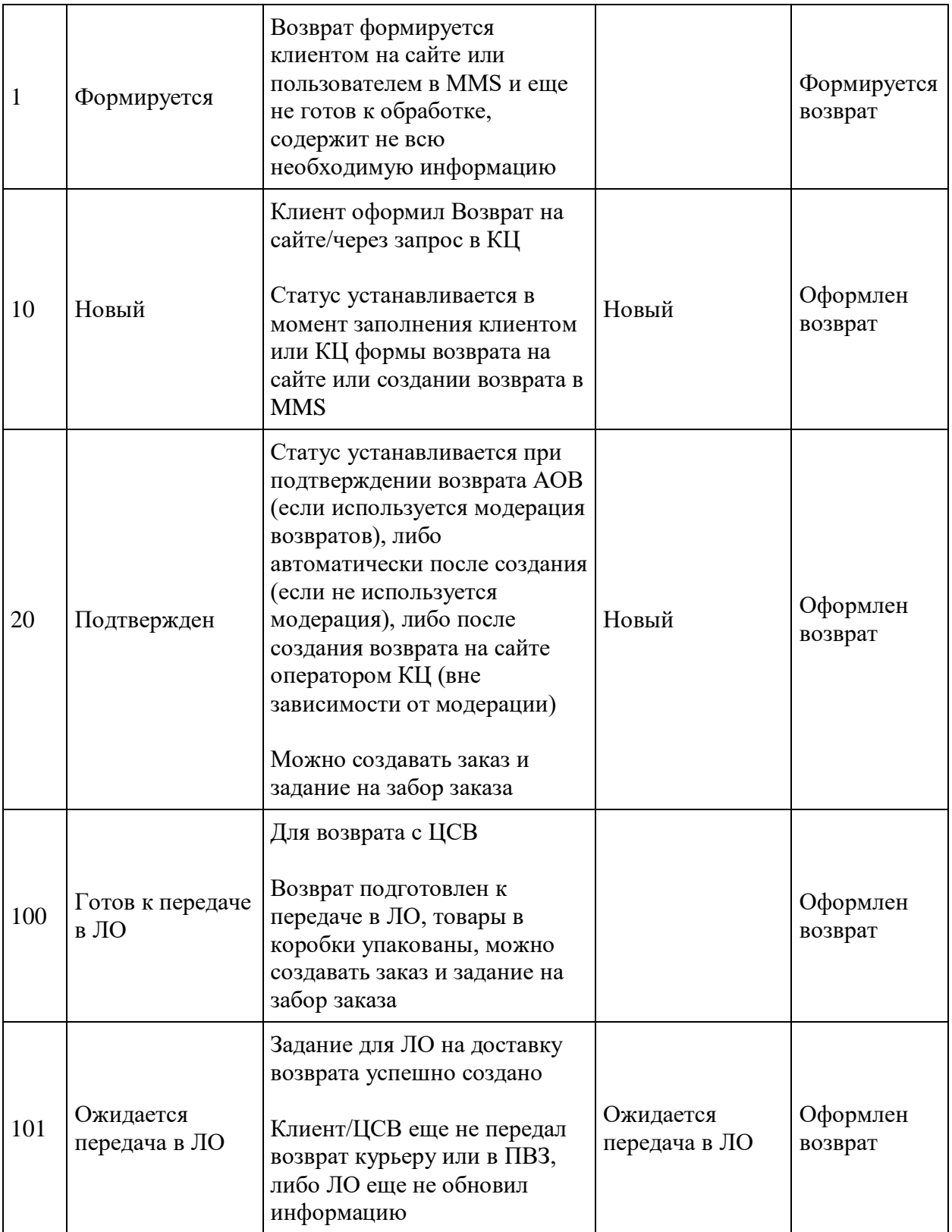

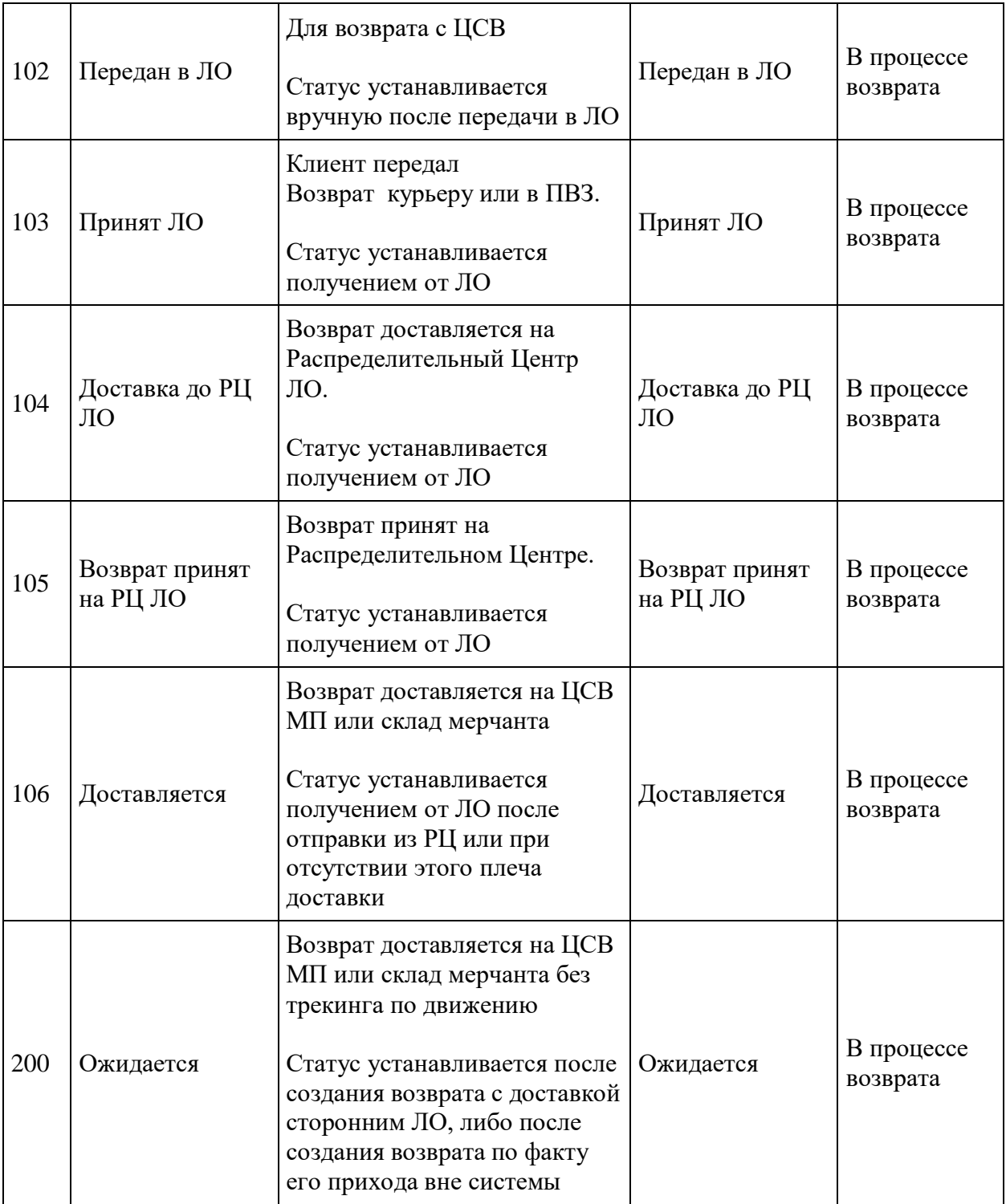

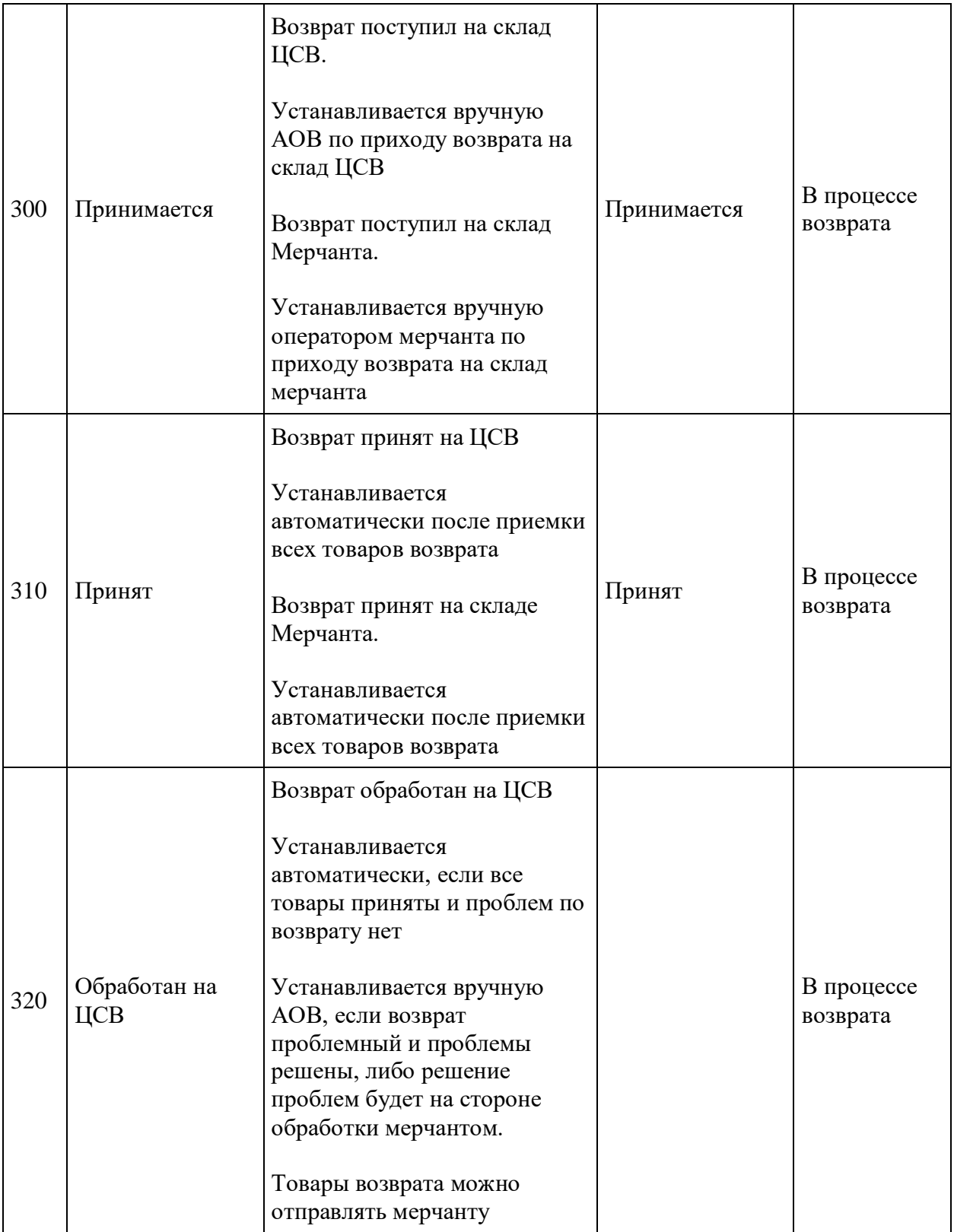

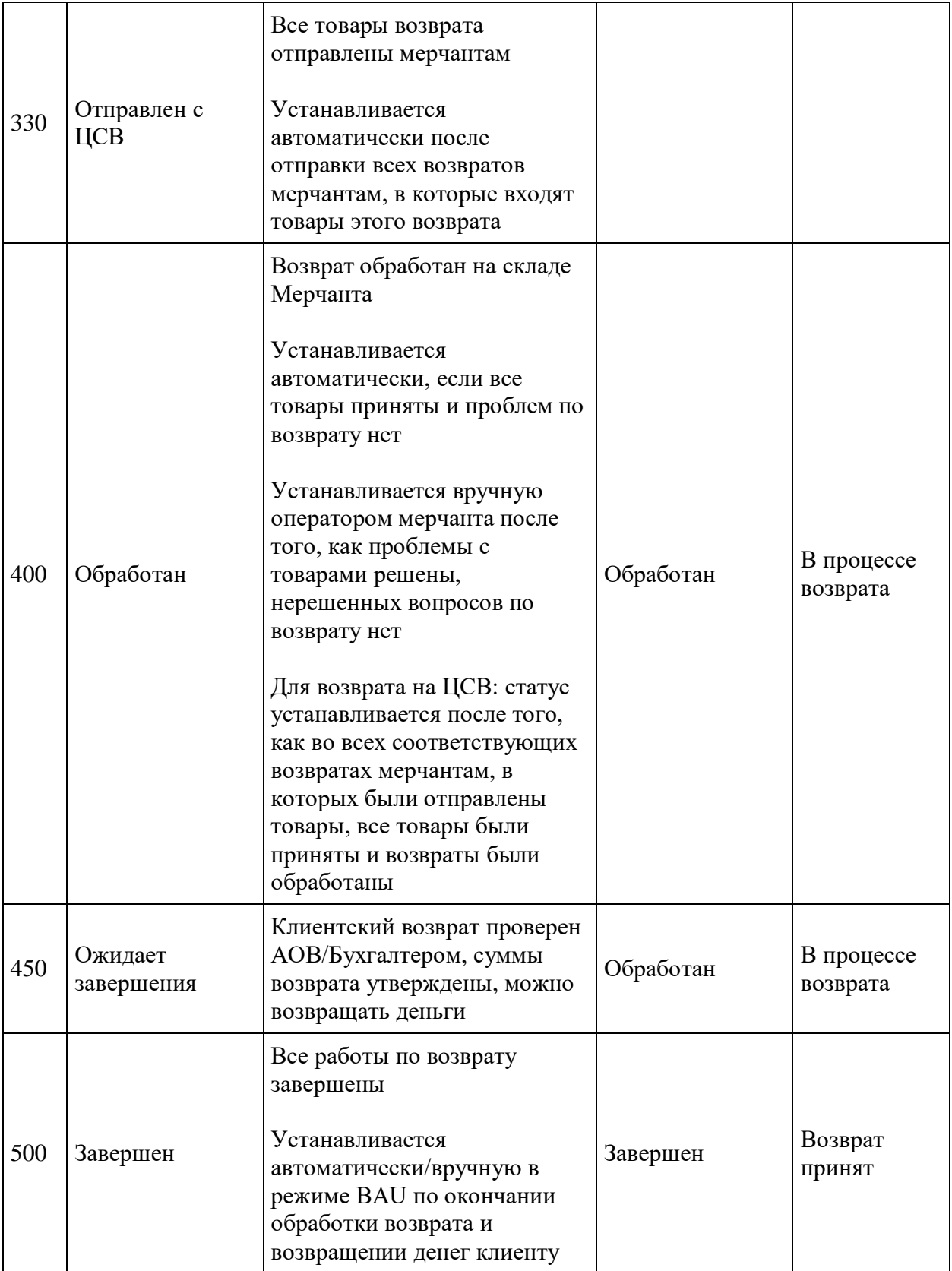

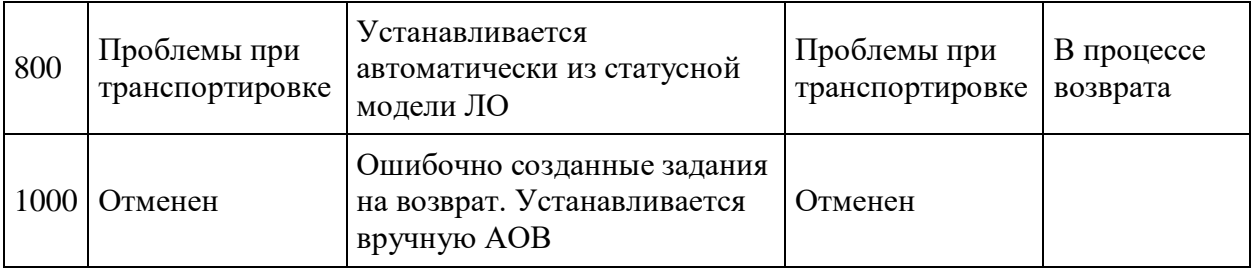

# **Используемые флаги**

Флаги могут быть установлены в любом статусе сущности

- Деньги возвращены клиенту
	- o Устанавливается, когда возврат денег происходит до факта обработки возврата
- Проблемный возврат
	- o Устанавливается, когда есть проблемы с возвращенными товарами

### **Способ возврата средств**

- 1. На карту, которой оплачен заказ (по умолчанию)
- 2. Ручной способ (при невозможности вернуть на карту клиент указывает, как вернуть деньги)

# **Карточка возврата в MMS**

Включает всю информацию по возврату, его составу, возможность принимать товары возврата и менять статусы

# **Товары возврата**

Позиции заказа (офферы), которые клиент выбрал в заказе для возврата

#### **Статусная модель товаров возврата**

Статус товара возврата зависит от статуса возврата, в который входит товар, и от статуса этого товара в возврате из ЦСВ (если это не прямой возврат мерчанту)

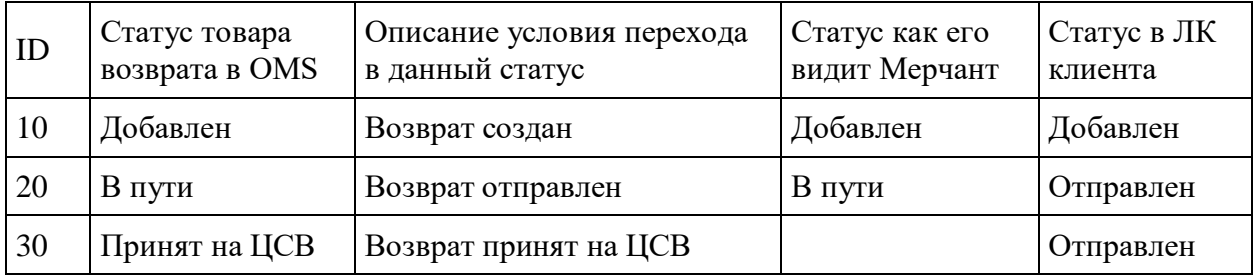

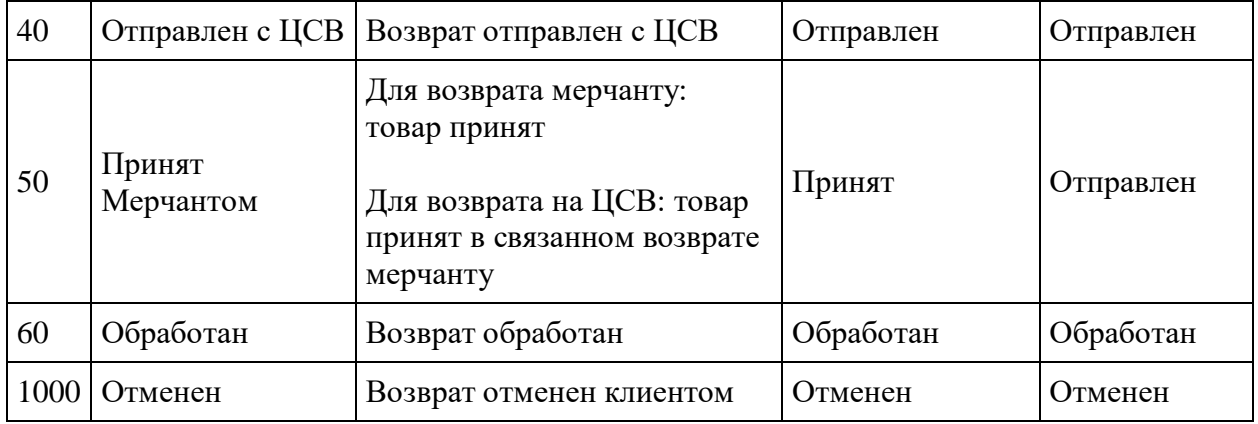

# **Решения по товарам возврата**

Решение по товару, принятое в процессе обработки возврата

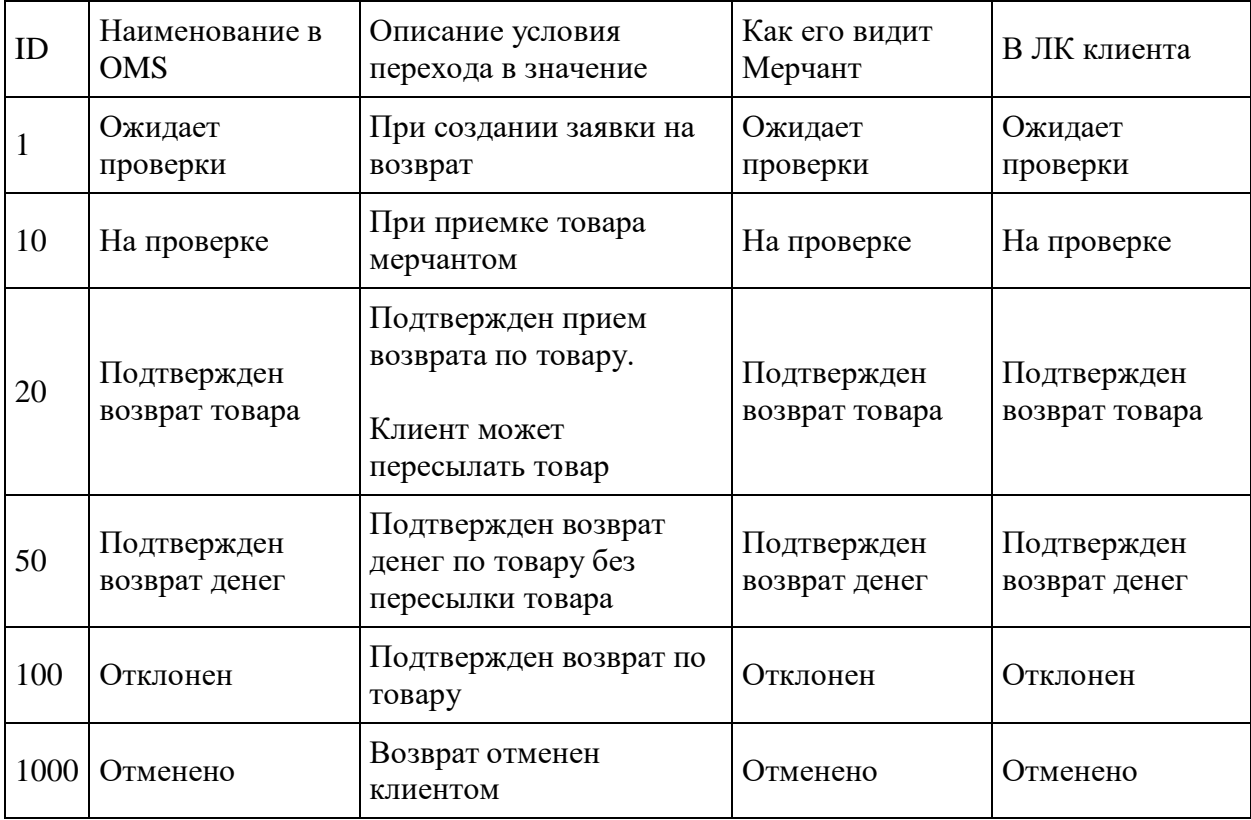

# **Возвратный груз**

Служит для отправки возвратов из ЦСВ мерчантам, формируется по возвратам маршрута "ЦСВ - Мерчант".

Создание заказов и заявок на забор в ЛО происходит после подтверждения готовности возвратов к отправке, ручным переводом статуса возвратного груза в "Ожидается передача в ЛО"

#### **Статусная модель возвратного груза**

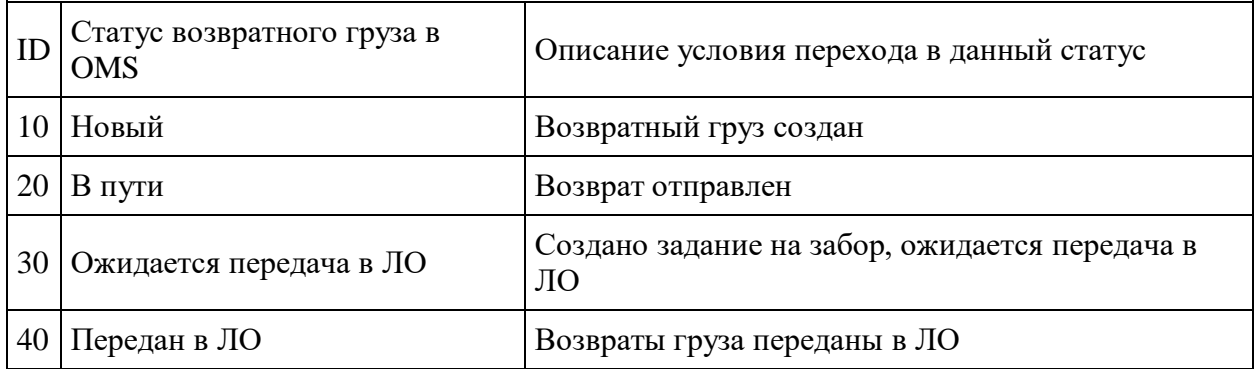

# **Возврат ДС**

Возврат денежных средств клиенту. Формируется после приемки и обработки возврата мерчантом и подтверждения сотрудником МП сумм к возврату.

Содержит сумму возврата, ссылку на заказ и возврат, способ возврата средств, отметку о ручном переводе средств, текущий статус и сообщение об ошибке, если такая произошла при обработке

Средства возвращаются автоматически, если позволяет способ возврата средств (например на карту, которой оплачен заказ), обработка происходит раз в 5 минут. После повторной ошибки возврат дс переходит в статус "Проблема"

В случае невозможности возврата средств указанным клиентом способом, сотрудник МП согласовывает с клиентом способ возврата денег, перечисляет деньги и вручную переводит статус "Возврата ДС" в конечный статус, указывая причину

После перевода возврата дс в конечный статус "Средства возвращены", соответствующий возврат переводится в статус "Завершен"

### **Статусная модель Возврата ДС**

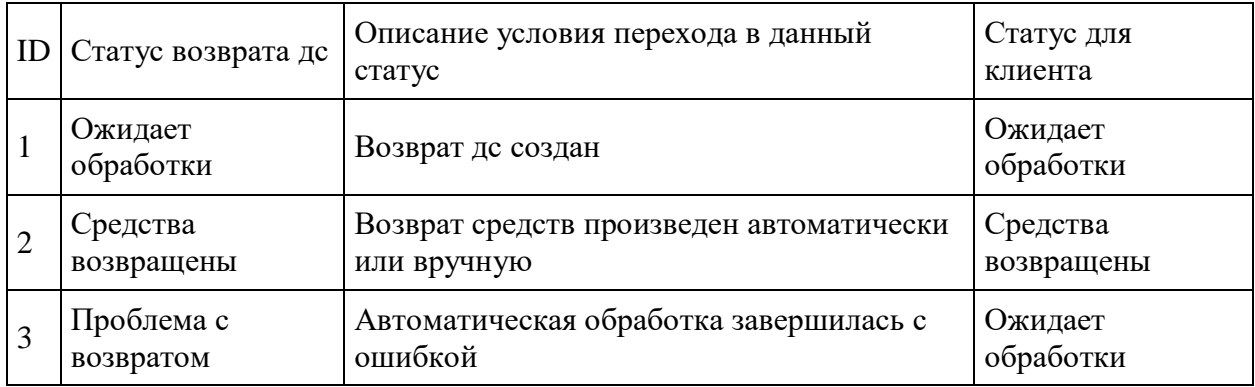

# **Этапы процесса возврата**

#### **Общее описание процесса возврата**

- 1. Клиент оформляет возврат на сайте, выбирая товары и способ доставки возврата
- 2. Клиент упаковывает возвращаемый товар согласно инструкции.
- 3. Возврат через курьера
	- 1. Курьер приезжает к клиенту. Клиент передает возвращаемые товары
- 4. Возврат через ПВЗ
	- 1. Клиент приходит на выбранный им пункт ПВЗ, сообщает номер накладной и отдает коробку с товарами возврата
- 5. Возврат меняет статусы согласно трекингу заказа в ЛО
- 6. Возврат на ЦСВ принимается на ЦСВ, товары сортируются по мерчантам и отправляются из ЦСВ на склады мерчантов
- 7. Возврат от клиента или ЦСВ принимается мерчантом
- 8. После полной приемки возврата АОВ или бухгалтер с помощью калькулятора подтверждает возвратные суммы клиенту и создает задание на возврат денежных средств
- 9. После возврата денежных средств ставится отметка "Деньги возвращены" на возврате, возврат переходит в конечный статус "Завершен"

### **Этап 1: Оформление возврата**

#### **Оформление возврата через Личный Кабинет на сайте**

- 1. Возврат через заказ
	- o Клиент заходит в Заказ, в рамках которого хочет оформить Возврат.
	- o Клиент нажимает кнопку "Вернуть товары".
		- 1. Кнопка доступна в рамках установленного для товарной категории или товара срока возврата и разрешения возврата по товарам заказа -

если хотя бы один товар из заказа можно вернуть, то кнопка есть, иначе кнопки нет

- o Клиент попадает на страницу со списком товаров этого заказа для отметки их для возврата
- 2. Клиент выбирает из списка товары заказа, которые хочет вернуть. Если в списке рядом с товаром нет чекбокса выбора товара, то это значит, что
	- o Товар не подлежит возврату
	- o Срок возврата прошел
	- o Товар уже возвращен в полном количестве
- 3. По выбранным товарам клиент указывает количество, если товаров в заказе с учетом предыдущих возвратов больше одного
- 4. Нажимает "Продолжить оформление возврата"
- 5. Далее клиент видит список выбранных товаров
	- o Если количество было указано 2 и более, то товар в списке показывается столько раз, сколько указано количество
- 6. По каждой строке с товаром клиент
	- o Указывает причину возврата. Причины выводятся из Справочника причин и зависят от категории товара
	- o Видит текстовую подсказку, какие фото надо приложить и как описать проблему возврата. Подсказки транслируются из справочника в зависимости от причины возврата и товарной категории
	- o Прикладывает фото, если они необходимы (зависит от причины)
	- o Указывает описание проблемы в поле "Опишите проблему с этим товаром"
	- o Форма не позволяет сохранить введенные данные по товару и перейти к следующему товару/оформлению возврата, если клиент
		- 1. Не выбрал причину
		- 2. Не приложил фото
		- 3. Не описал проблему
- 7. Клиент нажимает "Оформить возврат"
- 8. Клиент выбирает доступный способ возврата для данного товара и его весогабаритных характеристик, региона и своего сегмента
	- o Через ПВЗ (служб доставки, с которыми работает МП)
		- 1. Если клиент выбрал ПВЗ, он выбирает конкретный удобный ему пункт ПВЗ
	- o Через курьера (служб доставки, с которыми работает МП)
		- 1. Если клиент выбрал возврат курьером, то ему предлагается выбрать дату и интервал забора возврата курьером
- 9. Клиент переходит на страницу подтверждения возврата
- 10. Клиент может указать способ возврата денежных средств
	- o По умолчанию способ возврата денежных средств = "На карту оплаты заказа", но клиент может отметить, что данный способ невозможен, и указать причину и информацию для возврата средств другим способом
- 11. Клиент подтверждает согласие с условиями и нажимает "Оформить возврат"
- 12. В момент оформления и после на странице возврата клиенту показана вся информация по возврату, которую он заполнил, плюс на основе выбранного способа возврата предлагается следующая информация
- o Если клиент выбрал возврат службой доставки от МП
	- 1. Клиенту выводится инструкция, что и как нужно делать упаковать, оформить и т.д. товары/посылку. Инструкция зависит от выбранного ЛО и способа возврата
	- 2. Если нет модерации возврата, клиенту сообщается, что он может ждать курьера/нести возврат в пвз (после создания заказа и задания на забор, через смс)
	- 3. Если есть модерация возврата, то вся информация сообщается после подтверждения возврата АОВ и создания задания на забор (через смс)
- 13. В любой момент до статуса "Принят ЛО" клиент может отказаться от возврата через кнопку "Отменить возврат
	- o По кнопке отменяется заказ и задание на забор возврата
	- o Возврат переходит в статус "Отменен"
	- o Товары становятся доступны для формирования нового возврата

#### **Этап 2: Обработка оформленных возвратов в системе**

- 1. В OMS создан возврат, который появляется в списке "Возвраты" со статусом "Новый". Возврат также появляется в личном кабинете клиента, статус возврата обновляется согласно тому что происходит в возвратом.
- 2. При наличии модерации, возвраты проходят модерацию АОВ. Если всё в порядке, АОВ переводит задание на возврат в статус "Подтверждён"
- 3. При отсутствии модерации, возврат сразу переводится в статус "Подтвержден"
- 4. После присвоения возврату статуса "Подтверждён", отправляется API-запрос в ЛО на создание заказа по возврату и задания на забор возврата
- 5. Возврату присваивается ID и номер заказа и задания на забор со стороны ЛО
- 6. Мерчант видит возврат в своём личном кабинете с соответствующим статусом, если это прямой возврат мерчанту
- 7. На основе созданного по возврату заказа в ЛО, клиенту отправляется коммуникация (email, sms) с номером накладной (если возврат через пвз)

### **Этап 3. Приемка возврата на ЦСВ**

- 1. ЛО приехал в ЦСВ с возвратом.
- 2. Сотрудник/АОВ проверяет полученные в возврате товары и сопроводительные документы
- 3. Ищет возврат в системе
	- 1. Заходит в MMS в список возвратов на ЦСВ
	- 2. Ищет возврат через
		- 1. Номер заказа/возврата, указанные на коробке/в приложенных документах к возврату
		- 2. По названию товара
		- 3. По клиенту (если есть данные о клиенте и его можно найти)
- 4. По списку возвратов по другим признакам (вес, кол-во товаров и т.д.), открывая каждый возврат и сверяясь в товарами в посылке
- 4. Меняет статус возврата на "Принимается"
- 5. Сверяет товары в возврате в MMS с товарами которые получены от курьера, проверяя на
	- 1. Отсутствие товара
	- 2. Несоответствие товара
	- 3. Ненадлежащего состояние товара (повреждение) если есть явные проблемы, не указанные в причинах возврата, которые можно оценить без экспертного заключения владельца товара
- 6. Проставляет отметки на товарах
	- 1. По каждому товару, наличие которого подтверждено
		- 1. Проставляет отметку о том, что он принят
			- 1. Товару устанавливается статус "Принят на ЦСВ"
		- 2. Печатает этикетку с информацией, если утверждена реализация печати этикетки (доработка под конкретное оборудование - принтер, сканер шк, формат)
			- 1. Номер клиентского возврата
			- 2. Наименование и код шк товара
			- 3. Наименование мерчанта и адрес склада мерчанта
			- 4. ШК, который однозначно идентифицирует данный экземпляр товара в возврате
		- 3. Наклеивает этикетку на товар
		- 4. В случае наличия проблем
			- 1. Устанавливает для товара отметку "Проблемный"
			- 2. Указывает причину, выбирая из списка, и при необходимости добавляя текстовое описание проблемы
		- 5. Вне системы: раскладывает товары отдельно по мерчантам (на стеллаже, в кучки и т.п.), для последующего формирования и отправки для них возвратов
- 7. После приемки всех товаров меняет статус возврата на "Принят"
- 8. При наличии проблем с товарами
	- 1. Возврату автоматически присваивается флаг "Проблемный возврат"
	- 2. При необходимости АОВ коммуницирует с клиентом
	- 3. Решает проблемы с товаром
- 9. В случае отсутствия проблем или после их разрешения, АОВ меняет статус возврата на "Обработан на ЦСВ" и при необходимости снимая отметку "Проблемный возврат" (если проблемы не подтвердились или решены)
- 10. Формирует возвраты на каждого мерчанта

### **Этап 4. Формирование и отправка из ЦСВ возвратов для мерчантов**

- 1. При приемке товара по возврату от клиента "Клиент ЦСВ", каждый товар автоматически добавляется в возврат мерчанту "ЦСВ - Мерчант"
	- 1. Определяется склад мерчанта, куда возвращать товар
- 2. Ищется возврат в статусе "Формируется" с маршрутом "ЦСВ Мерчант", где указан этот склад мерчанта
- 3. Если такого возврата нет, то создается
- 4. Товар добавляется в возврат со статусом "Добавлен"
- 5. Товар в возврате "ЦСВ Мерчант" имеет ссылку на соответствующий товар в возврате "Клиент - ЦСВ" для понимания, из какого клиентского возврата добавлен товар (ссылка на родительский товар)
- 2. Товары возврата "ЦСВ Мерчант" упаковываются в коробки
	- 1. В систему добавляется коробка необходимого размера
	- 2. Товары складываются в коробку физически и по системе
- 3. Когда подошло время подготовки возврата к отправке через ЛО
	- 1. Проверяется, что все товары возврата упакованы в коробки
	- 2. Возврат переводится в статус "Готов к передаче в ЛО"
	- 3. Автоматически в ЛО через api создается заказ (выбирается ЛО автоматически по приоритетам, как для заказов)
	- 4. Возврат добавляется в открытый возвратный груз для этого ЛО
	- 5. Печатаются этикетки ШК и наклеиваются на коробки
	- 6. Печатаются документы по возврату для ЛО
- 4. По расписанию или вручную в ЛО через api создается задание на забор заказов по всем возвратам, находящемся в открытом возвратном грузе
	- 1. Возвратный груз переводится в статус "Ожидается передача в ЛО"
	- 2. Добавление новых возвратов в груз более невозможно
- 5. По приезду ЛО
	- 1. Для ЛО печатаются документы в возвратном грузе
	- 2. Передаются все возвраты с документами
	- 3. Возвратный груз переводится в "Передан в ЛО"
	- 4. Возвраты груза переводятся в "Передан в ЛО"
	- 5. Товары возвратов в грузе переводятся в "В пути"
	- 6. Соответствующие товары в клиентских возвратах переводятся в "Отправлен с ЦСВ"
- 6. Далее статусы возвратов меняются соответственно статусам, получаемым по трекингу от ЛО

### **Этап 5. Приёмка возврата мерчантом**

- 1. ЛО приехал к мерчанту с возвратом
- 2. Мерчант проверяет полученные в возврате тарные места и сопроводительные документы
- 3. Ищет возврат в системе
	- 1. Заходит в MAS в список ожидаемых возвратов
	- 2. Ищет возврат через
		- 1. Номер заказа/возврата, указанные на коробке/в приложенных документах к возврату
		- 2. По названию товара
		- 3. По клиенту (если есть данные о клиенте и его можно найти)
- 4. По списку возвратов по другим признакам (вес, кол-во товаров и т.д.), открывая каждый возврат и сверяясь в товарами в посылке
- 4. Меняет статус возврата на "Принимается"
- 5. Вскрывает тарные места
- 6. Сверяет соответственно тарным местам товары в возврате в MAS с товарами, которые получены от ЛО
	- 1. Для возвратов из ЦСВ на товарах будут наклеены этикетки с номером возврата, товара и ШК, позволяющие однозначно определить принадлежность товара в коробке товару в возврате (если реализована печать этикеток)
- 7. Проверяет товары на
	- 1. Отсутствие товара (одного из товаров)
	- 2. Несоответствие товара (товар другого мерчанта, не заявленный и т.д.)
	- 3. Ненадлежащее состояние товара (повреждение)
	- 4. Иная проблема с товаром
	- 5. Мерчант присваивает возврату флаг "проблемный возврат" в MAS, указывая проблемные товары и причину по каждому товару
- 8. Проставляет отметки на товарах возврата
	- 1. По каждому товару, наличие которого подтверждено
		- 1. Проставляет отметку о том, что он принят
			- 1. Товару устанавливается статус "Принят"
			- 2. Для возврата с ЦСВ: соответствующий товар в клиентском возврате переводится в "Принят Мерчантом"
			- 2. В случае наличия проблем с товаром, который не заявлен клиентом, как проблемный (возврат по ЗПП), либо заявлен, но с другой причиной
				- 1. Указывает причину, выбирая из списка, и при необходимости добавляя текстовое описание проблемы
				- 2. Для возврата с ЦСВ: на соответствующий товар в клиентском возврате автоматически проставляется указанная причина и текстовое описание проблемы
- 9. После приемки всех товаров меняет статус возврата на "Принят"
- 10. При наличии проблем с товарами
	- 1. Возврату автоматически присваивается флаг "Проблемный возврат"
	- 2. По возврату создается коммуникация в MMS в очередь АОВ для решения проблем
	- 3. Мерчант и АОВ решают проблемы с товаром
- 11. В случае отсутствия проблем или после их разрешения, мерчант меняет статус возврата на "Обработан" и при необходимости снимая отметку "Проблемный возврат" (если проблемы не подтвердились или решены)
	- 1. Если возврат с маршрутом "ЦСВ Мерчант", то
		- 1. По всем родительским товарам проставляется статус "Обработан"
		- 2. Если у возврата родительского товара все товары получили этот статус, то весь возврат переводится в статус "Обработан"

# **Этап 6. Обработка проблемных возвратов. Финальный расчет по возврату. Возврат денег клиенту**

- 1. После получения клиентским возвратом флага "Проблемный", он выводится в списке проблемных возвратов, АОВ получает уведомление в очередь проблемных возвратов
	- 1. АОВ по каждому проблемному товару возврата решает вопрос с мерчантом
	- 2. При необходимости связывается с клиентом (сам или через КЦ)
	- 3. В ходе урегулирования проблемы по товару, АОВ при необходимости
		- 1. Меняет сумму возврата клиенту на товаре
		- 2. Устанавливает сумму компенсации мерчанту за товар
		- 3. Меняет суммы в возвратном калькуляторе
	- 4. После урегулирования всех проблем, АОВ
		- 1. Меняет статус возврата на "Обработан"
		- 2. При необходимости корректирует значения возвращаемых сумм в калькуляторе
		- 3. Подтверждает выполнение возврата итоговых сумм
- 2. После перехода клиентского возврата в статус "Обработан", либо наступлении срока возврата денег, АОВ/бухгалтер должен подтвердить сумму возврата денег
	- 1. Бухгалтер открывает возвратный калькулятор по возврату
	- 2. Если есть необходимость, корректирует значения возвращаемых сумм в калькуляторе или на товарах возврата
	- 3. Подтверждает возврат итоговых сумм
- 3. После подтверждения выполнения возврата денег по возврату
	- 1. Система автоматически создает и выполняет возврат денежных средств указанным способом
	- 2. Проставляет флаг "Деньги возвращены"
	- 3. Клиенту отправляется коммуникация о том что деньги возвращены
- 4. После перехода возврата в статус Обработано и получения флага "Деньги возвращены", статус возврата автоматически меняется на "Завершён"
- 5. Возврат учитывается в биллинге Мерчанта

# **Этап 7: Обработка non-BAU кейсов**

- 1. В случае отсутствия товара (одного из товаров), несоответствия товара (товар другого мерчанта, товар-"кирпич"), ненадлежащего состояния товара (повреждение), или иной проблемы с возвратом, мерчант присваивает возврату флаг "проблемный возврат" в MAS, указывая причину.
- 2. В случае если приехал товар другого мерчанта, АОВ производит разбирательство и организует доставку товара другому мерчанту.
- 3. В случае если приехал верный товар этого мерчанта, но с повреждением, Мерчантом составляется акт-претензия.
- 4. В случае если товар отсутствует (менее ожидаемого количества товара, товар другого мерчанта, товар-"кирпич"), Мерчантом производится ручная корректировка возвратной накладной.
- 5. АОЗ производит разбирательство на основе составленных актов и клиентских заявлений на возврат, и создаёт корректировки в Биллинге
- 6. Ручные корректировки Биллинга автоматически попадают в отчет Комиссионера
- 7. Все оригиналы документов передаются Маркетплейсу.